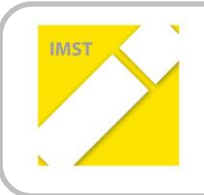

**IMST – Innovationen machen Schulen Top**

Kompetenzorientiertes Lernen mit digitalen Medien

# **VERFASSEN VON VORWISSENSCHAFTLICHEN ARTIKELN IN DER 6. KLASSE AHS IN GWK**

**ID 1937**

**Projektbericht**

Projektkoordinator/in: **OStRin Mag. Gisela Gutjahr** Projektmitarbeiter/-innen: **Mag.Claudia Mallinger Mag.Margit Gruber Mag. Christian Mal OstRin Mag.Hannelore Hörhann**

Wels, Juli 2017

### **INHALTSVERZEICHNIS**

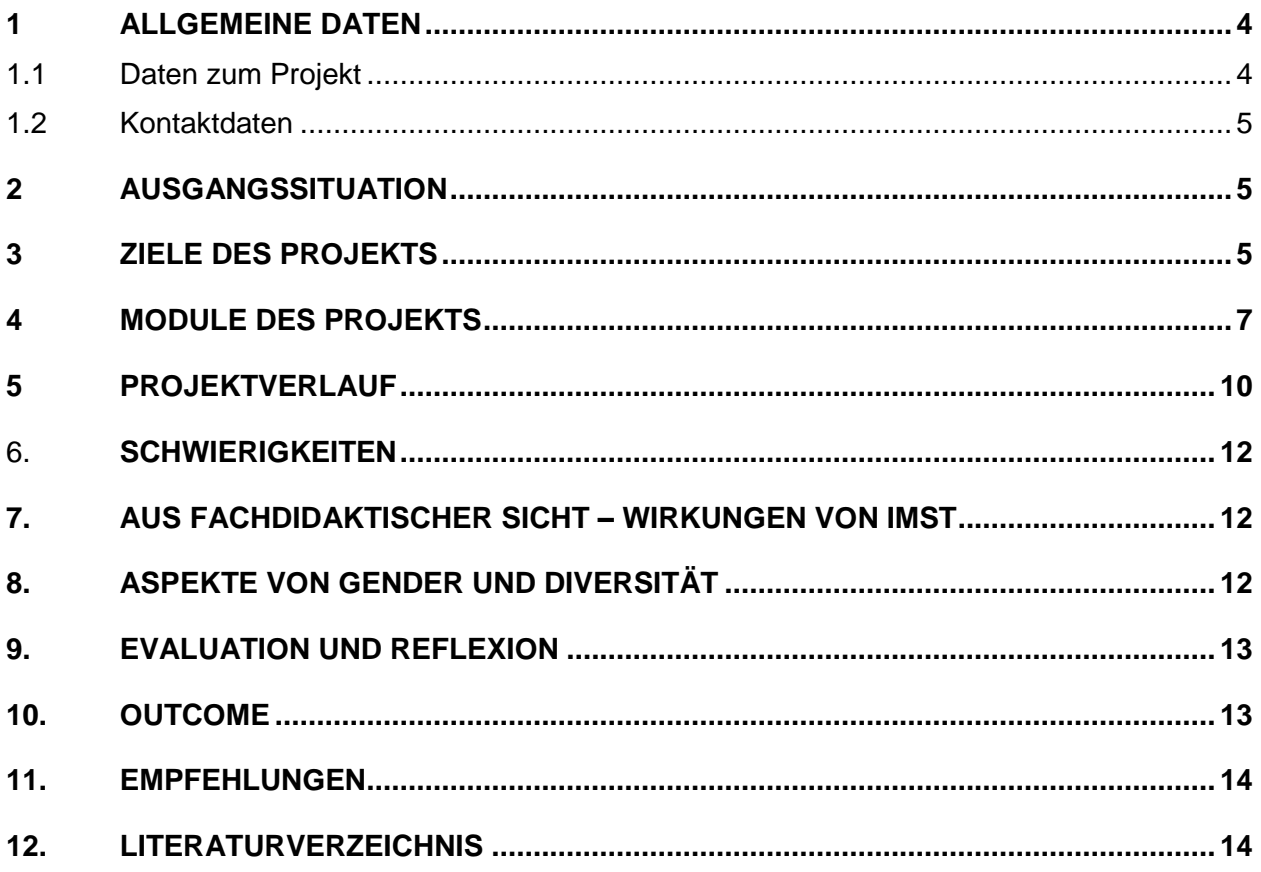

### **ABSTRACT**

#### Vorwissenschaftliche Artikel in GWK

Die Schülerinnen und Schüler werden in fächerübergreifenden Modulen auf das Schreiben von vorwissenschaftlichen Artikeln in GWK vorbereitet. Die Module umfassen Recherche, Zitation, Diagrammgestaltung mit EXCEL, Beschreibung und Interpretation von Daten, Graphiken und Karten, Erstellung von Karten, Themen und Titelfindung sowie eine prozessorientierte Schreibwerkstatt mit mehrmaliger Rückmeldung. Ergebnisse sind Arbeitsblätter zu den Modulen und Modellartikel der Schülerinnen und Schüler.

#### **Erklärung zum Urheberrecht**

"Ich erkläre, dass ich die vorliegende Arbeit (= jede digitale Information, z. B. Texte, Bilder, Audio- und Video-Dateien, PDFs etc.) selbstständig angefertigt und die mit ihr unmittelbar verbundenen Tätigkeiten selbst erbracht habe. Alle ausgedruckten, ungedruckten oder dem Internet im Wortlaut oder im wesentlichen Inhalt übernommenen Formulierungen und Konzepte sind zitiert und durch Fußnoten bzw. durch andere genaue Quellenangaben gekennzeichnet. Ich bin mir bewusst, dass eine falsche Erklärung rechtliche Folgen haben wird. Diese Erklärung gilt auch für die Kurzfassung dieses Berichts sowie für eventuell vorhandene Anhänge."

# **1 ALLGEMEINE DATEN**

### **1.1 Daten zum Projekt**

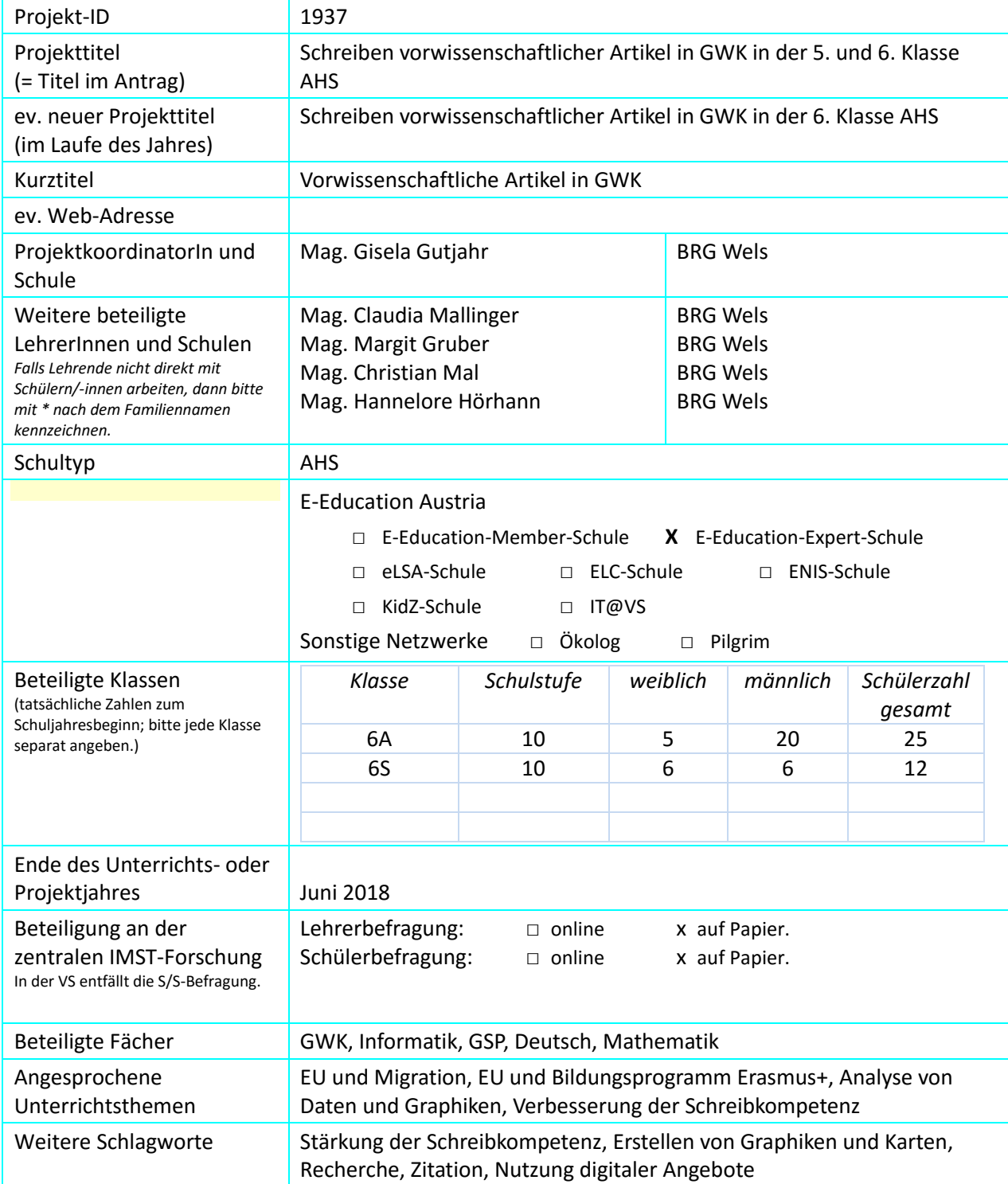

### **1.2 Kontaktdaten**

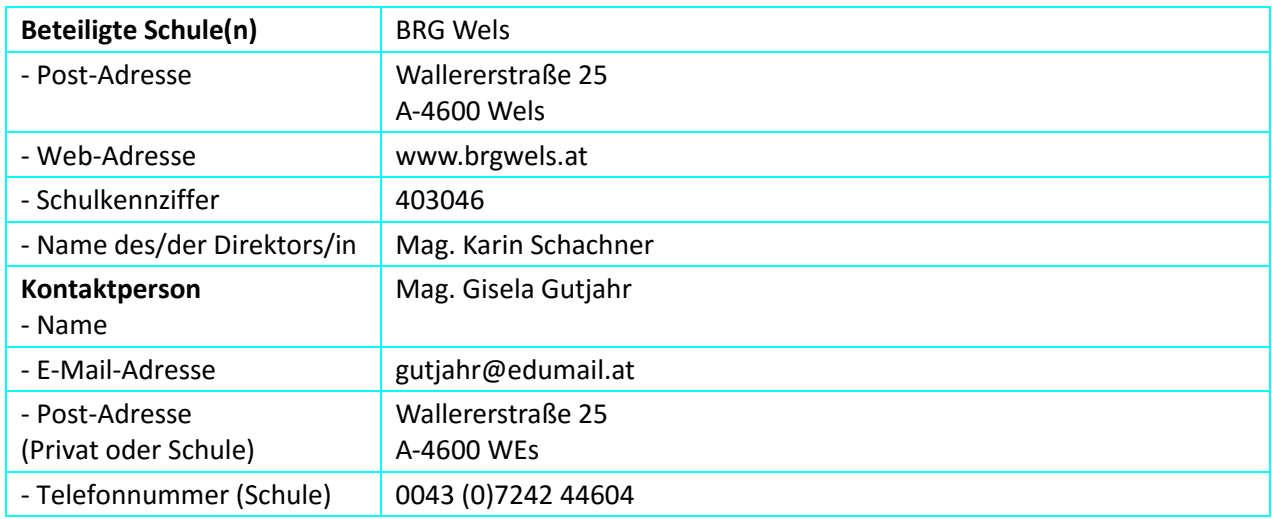

# **2 AUSGANGSSITUATION**

Viele Schülerinnen und Schüler der 7. und 8. Klassen stehen vor der Aufgabe, eine vorwissenschaftliche Arbeit (VWA) im Rahmen der Reifeprüfung zu schreiben. Sie brauchen intensive Beratung durch die BetreuerInnen. Daher entstand die Idee, dass es im Unterricht Methoden braucht, um die Schülerinnen und Schüler auf das Verfassen einer VWA vorzubereiten.

# **3 ZIELE DES PROJEKTS**

*Ziele auf SchülerInnen-Ebene*

*Einstellung* 

Ernsthaftes Arbeiten an der Erstellung von Texten,

das Gefühl gut auf die VWA vorbereitet zu sein

*Kompetenz*

1.Recherchekompetenz – Arbeiten in der Studienbibliothek

2. Kompetent mit EXCEL und Google Maps arbeiten. Erstellen von Graphiken und deren Interpretation

3. Erwerb von Kompetenzen, die die Themenfindung erleichtern: Leitfragen, Mindmapping, Brainstorming

4. Erwerb der Kompetenzen, die für regelkonformes Zitieren notwendig sind

5. Schreibkompetenz im Bereich vorwissenschaftliches Formulieren verbessern

*Handlungen*

1. Anfang November Exkursion Studienbibliothek mit Workshop (Vorbereitung KV 6A Mallinger

Fach D)

- 2. Kurzkurs Excel (Mag. Gruber Informatik)
- 3. Unterricht GWK Mag. Gutjahr durch Fragen geleitete Themenfindung für Artikel im Themenbereich Bevölkerung und EU
- 4. Übungseinheiten in Zitieren mit der Schulbibliothekarin Mag. Hörhann
- 5. Interpretieren von Graphiken
- 6. Erstellen von Karten mit Google Maps im Unterricht mit Mag. Mal Mathematik
- 7. Artikel in GWK als Assignment im Rahmen der Begabungsförderung schreiben Vorgaben: Länge, Formatierung, mind. eine Graphik, Karte
- 8. Feedback und Überarbeitung
- 9. Veröffentlichung der Artikel und von Arbeitsblättern

#### *Ziele auf LehrerInnen-Ebene*

#### *Einstellung*

Für alle Lehrerinnen und Lehrer gilt, ihre Motivation die Schülerinnen und Schüler durch die Module auf die VWA vorzubereiten.

Das Projektteam will einen positiven Beitrag zur Schulentwicklung leisten.

#### *Kompetenz*

Verstärkung der Teamarbeit, Vermittlung von Recherchekompetenz, bessere Vermittlung von Kompetenzen, die zum autonomen Lernen der Schülerinnen und Schüler beitragen.

#### *Handlung*

Vermehrte Evaluation von Unterrichtsergebnissen und verstärkte Zusammenarbeit innerhalb der AG GWK als auch fächerübergreifende Zusammenarbeit

#### *Verbreitung*

*lokal*

Die GWK ARGE als auch die Projektgruppe wird alle Erkenntnisse den anderen Fachgruppen im Rahmen der Common Time Nachmittagen und bei pädagogischen Konferenzen zugängig machen.

#### *regional*

Bei Landes-Arge-Sitzungen werden die Ergebnisse auch anderen Schulen zugängig gemacht.

#### *Überregional*

Teilnahme und Vorstellen des Projekts am IMST Tag. Es wird auch ein Bericht auf der Schulhomepage veröffentlicht.

Poster Präsentation am IMST Tag 2017

### **4 MODULE DES PROJEKTS**

#### **Modul 1: Recherche**

Die Schülerinnen und Schüler arbeiten als erstes mit den Rechercheaufgaben auf der Schulhomepage. Danach besuchen sie einen Workshop der Landesbibliothek OÖ – auch hier werden Rechercheübungen durchgeführt. Am Ende des Moduls sind die Schülerinnen und Schüler in der Lage sowohl online als auch analog in einer wissenschaftlichen Bibliothek zu recherchieren und zu entlehnen.

#### Beispiel: *Recherche Thema: EU + Erasmus+*

Suche im Internet die Homepage von Erasmus+ und ermittle auf dieser

- wie viele Schulen in Oberösterreich 2016 auf der Auswahlliste für Schulbildung sowohl für Mobilität als auch für Schulpartnerschaften stehen?
- wie viele Geldmittel insgesamt 2016 für Schulbildung in Österreich an Schulpartnerschaften ausbezahlt wurden?
- wie viele Schulen in Wien 2016 im Bereich Berufsbildung an Schulpartnerschaften teil nahmen?

Suche im Internet die Homepage des School Education Gateways und ermittle auf dieser

- wie ein Titel eines online Kurses für Lehrerinnen und Lehrer lautet, den du auf dem School Education Gateway der EU im Bereich der Teacher Academy finden kannst?

#### **Modul 2: Zitieren Kurzbeleg und Langbeleg**

Im Deutschunterricht führen die Schülerinnen und Schüler Übungen zum richtigen Zitieren durch. Sie lernen die Unterlagen auf der Schulhomepage kennen und können einmal in der Woche mit der Schulbibliothekarin persönliche Fragestellungen zum Zitieren besprechen. Zitierbeispiele sind auf der Schulhomepage veröffentlicht.

Beispiel:<http://www.brgwels.at/fotos/SCA/VWA/02-VWA-Zitierregeln.Wallerer.pdf>

#### **Modul 3: Arbeiten mit Excel**

Die Schülerinnen und Schüler besuchen einen Workshop der Lehrerinnen und Lehrern im Fach Informatik und erstellen Diagramme. Sie erproben verschiedene Darstellungsmethoden, die Wirkung von Farben, Größen und die richtige Beschriftung von Diagrammen. Die Schülerinnen und Schüler erarbeiteten Diagramme und geben sie auf der Moodle- Plattform der Schule ab. Unterrichtsinhalte sind: Bevölkerung von Österreich und Europa und das Bildungsprogramm der Europäischen Union Erasmus+

#### **Arbeitsblatt Modul 3: Arbeiten mit Excel Thema: EU + Erasmus+ /Gutjahr Gisela**

Erstelle - laut der beigefügten Daten - folgende Graphiken:

Quellenhinweis[: www.erasmusplus.bildung.at](http://www.erasmusplus.bildung.at/)

Auswahllisten Schulbildung und Berufsbildung - Mobilitäten und Partnerschaften

- Erstelle ein Säulendiagramm, in dem du pro Bundesland die Zahl der KA2 Schulpartnerschaften mit der Zahl der KA2 Partnerschaften in der Berufsbildung gegenüberstellst.

- Erstelle ein Kreisdiagramm, in dem die Zahlen der KA1 Mobilitätsprojekte 2016 pro Bundesland dargestellt werden.

- Erstelle ein Diagramm, in dem die genehmigten KA2 Schulpartnerschaften pro Bundesland für die Jahre 2015 und 2016 verglichen werden.

- Erstelle ein Kreisdiagramm, in dem pro Bundesland die zur Verfügung gestellten Geldmittel im Bereich Berufsbildung Mobilitätsprojekte 2016 dargestellt werden.

- Erstelle ein Diagramm, in dem die Verteilung genehmigter Geldmittel für Schulprojekte für die 9 Bundesländer dargestellt wird.

#### **Modul 4: Interpretation von Daten und Graphiken**

Die Schülerinnen und Schüler beschäftigen sich intensiv mit der Frage, wie man von einer einfachen Beschreibung eines Diagramms oder einer Tabelle zu einer Interpretation kommt. Im Unterricht und in einem Workshop werden dazu Übungen durchgeführt. Behandelte Unterrichtsinhalte sind

- Europa und seine Bevölkerung,
- EU und Migration als auch
- wirtschaftliche Fragestellungen.

Das Ergebnis sind Arbeitsblätter.

Beispiel:

**Arbeitsblatt Modul 4: Interpretation von Daten und Graphiken. Thema: EU /Gutjahr Gisela BRG Wels**

Interpretiere, vergleiche die angegebenen Graphiken

Quelle: Eurostat (2017)

http://ec.europa.eu/eurostat/statisticsexplained/index.php/Migration\_and\_migrant\_population\_statistics/de

Graphik 1: Einwanderer pro 1000 EW 2014

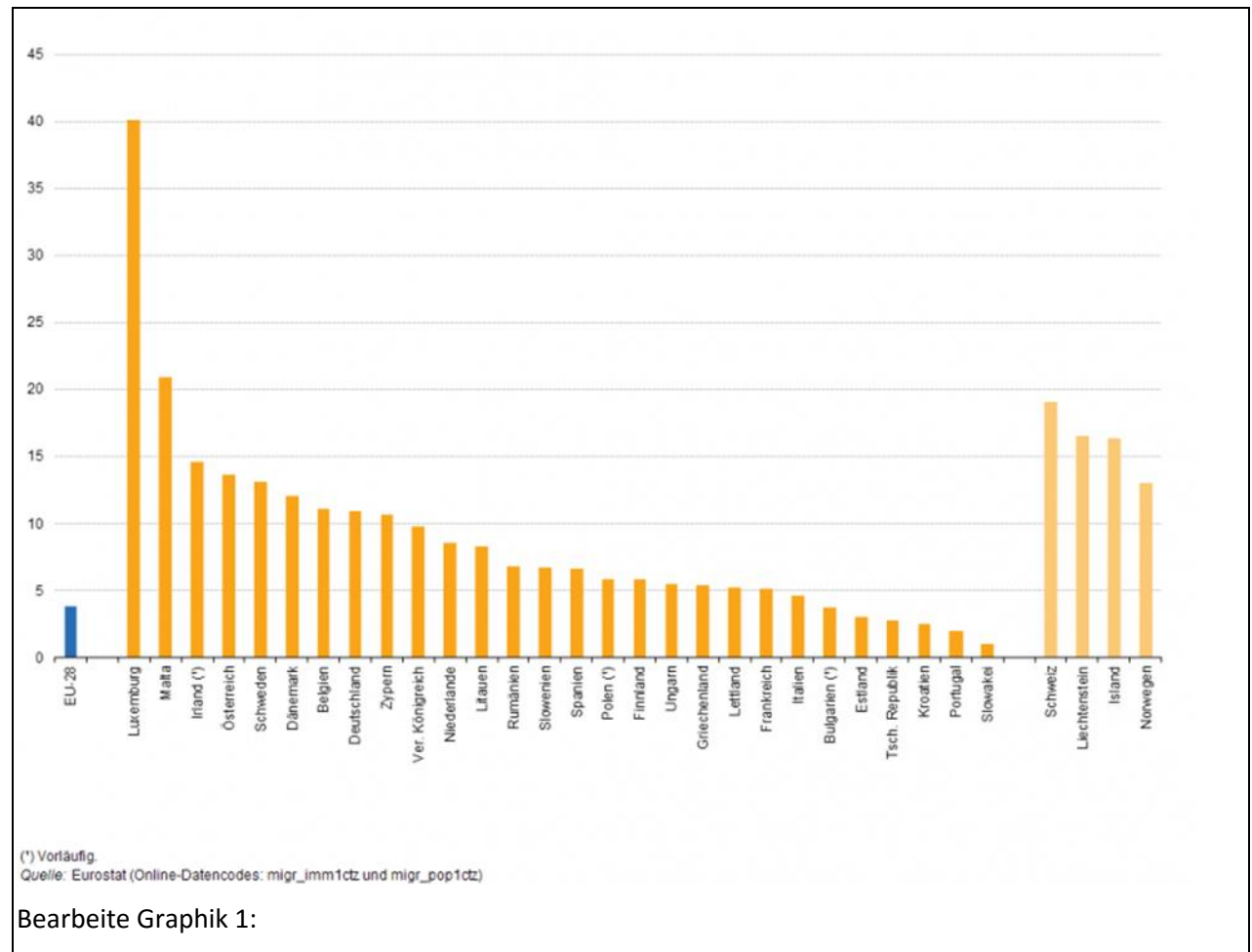

1. Beschreibung:

Welche Staaten weisen hohe Einwanderungswerte auf? Welche Staaten weisen die geringsten Werte auf? Wie sehen die Werte der Nicht EU Staaten aus?

#### 2. Vergleich:

Vergleiche die Werte von flächenmäßig großen Staaten mit flächenmäßig kleinen Staaten. Vergleiche die Werte der früheren 15 EU-Staaten mit den Staaten, die in der Erweiterungsrunde im Jahr 2004 zur EU beigetreten sind.

3. Interpretation:

Überlege Ursachen, warum die Zuwanderung nach Luxemburg pro 1000EW so hoch ist.

#### **Modul 5: Karten erstellen**

Die Schülerinnen und Schüler erwerben in einem Workshop die Kompetenz, aus Datenmaterial eigene Karten mit Hilfe von Google Maps zu erstellen. Sinnvoll ist es auch eine Exkursion zum jährlichen GIS-Day durchzuführen.

#### **Arbeitsblatt Modul 5: Karten erstellen Thema: EU + Erasmus+ / Gisela Gutjahr BRG Wels**

Erstelle mit Hilfe der beigefügten Daten folgende Karten:

Quellenhinweis[: www.erasmusbildung.at](http://www.erasmusbildung.at/)

Auswahllisten Schulbildung und Berufsbildung

- Erstelle eine Österreichkarte, die die Zahl der Projekte in KA1 und KA2 Schulbildung 2016 pro Bundesland zeigt.

- Erstelle eine Oberösterreichkarte, die die Orte zeigt, in welchen 2016 Erasmus+ Projekte genehmigt wurden– Schulbildung und Berufsbildung KA1 und KA2

- Erstelle eine Karte von Oberösterreich mit Farbsignatur, die die genehmigten Geldmittel in der Schulbildung KA1 und KA2 addiert 2016 pro Bezirk darstellt.

- Erstelle eine Österreichkarte, die die genehmigten Fördersummen pro Bundesland in KA2 Projekten der Schulbildung 2016 zeigt.

#### **Modul 6: Themen- und Titelfindung**

Die Schülerinnen und Schüler erwerben Methoden, wie man mit Brainstorming und Mindmapping zur Themenfindung kommt. Mit gezielten Fragestellungen im Unterricht schränken die Schülerinnen und Schüler ihre Themen immer mehr ein, bis sie einen Titel für ihren Artikel finden und wissen, was sie über ihr Thema herausfinden wollen. Als Ergebnis stehen die Titel der vorwissenschaftlichen Artikel der Schülerinnen und Schüler fest.

#### *Leitfragen:*

Welches Gebiet des Faches Geographie und Wirtschaftskunde interessiert mich?

Welches Thema willst du bearbeiten? Welche Aspekte umfasst dein Thema? Über welchen Aspekt willst du etwas herausfinden? Wie wirst du das Thema räumlich verorten? Wie wirst du dein Thema zeitlich einschränken? Welches Beispiel fällt dir zum gewählten Aspekt ein?

#### *Beispiele aus Arbeiten der 6A:*

Auswirkungen des Klimawandels auf den Naturraum der Alpen -Die räumliche und zeitliche Ausdehnung der Schneebedeckung in den Hohen Tauern

Die Auswirkungen der Sanktionen der Russischen Föderation gegen die EU auf die österreichische Landwirtschaft- Die Auswirkungen des Embargos am Beispiel Milch

Öffentliche Verkehrsmittel in Wien - Fahrgastentwicklung bei den Wiener Linien in Bezug zur Streckenlänge

#### **Modul 7: Schreibwerkstatt**

Die Schülerinnen und Schüler schreiben ihre Artikel mit starkem Fokus auf den Prozess, denn nach dem Schreiben bekommen sie Rückmeldung zum Schreibstil, zur Formatierung, zur graphischen Gestaltung, zum Zitieren und zur inhaltlichen Qualität. Danach werden die Artikel nochmals überarbeitet und danach den SchülerInnen der 5. Klasse zur Verfügung gestellt.

### **5 PROJEKTVERLAUF**

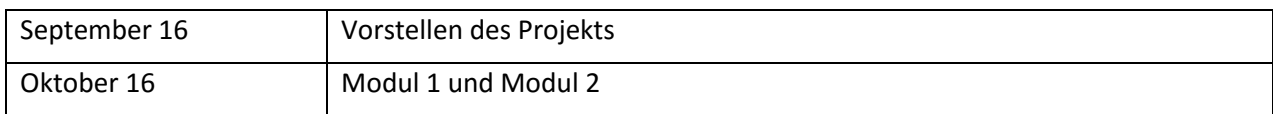

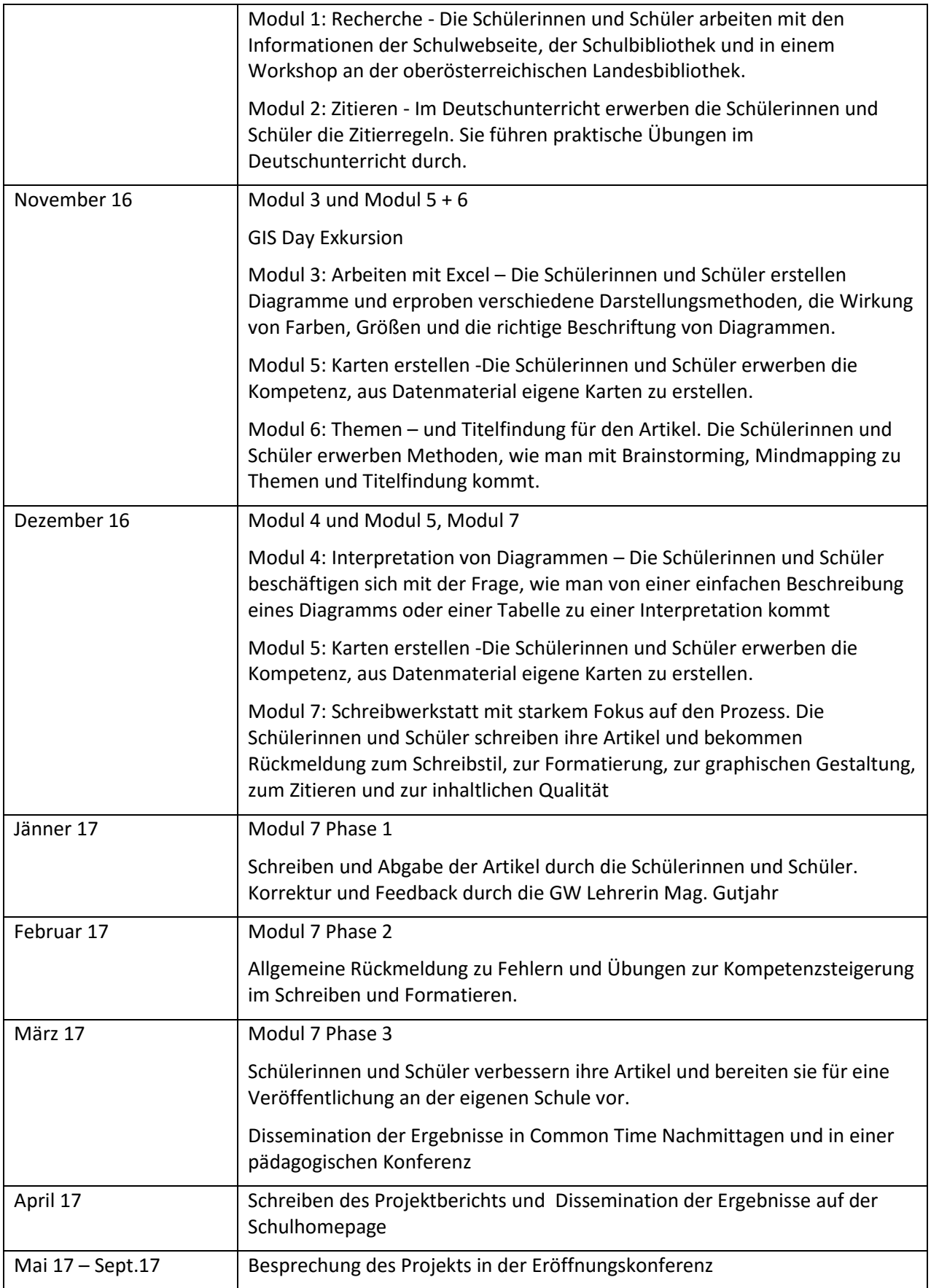

# 6. **SCHWIERIGKEITEN**

In der Originalgruppe der 6A gab es bei der Durchführung des Projekts keine Schwierigkeiten. Bei der Vergleichsgruppe der 6S Klasse, Sportzweig des BRG Wels, jedoch schon. Die Klasse mit 12 Schülern war eine sehr kleine und gleichzeitig führten sie im Schuljahr 16/17 ein großes EU-Projekt zu Innovationen im Sportunterricht durch, bei dem sie in Spanien, Lettland, Finnland, Polen und in der Tschechischen Republik über verschiedene Sportarten referierten und Trainingssequenzen entwickelten. So gab es diesbezüglich zeitliche Probleme.

Die Schülerinnen und Schüler absolvierten die meisten Workshops, aber konnten aufgrund der begrenzten Zeit bis Ende Februar die Module 6 und 7 noch nicht durchführen.

### **7. AUS FACHDIDAKTISCHER SICHT – WIRKUNGEN VON IMST**

Durch die fächerübergreifende Kooperation und den Auftrag einen individuellen, vorwissenschaftlichen Artikel zu schreiben, wurden die Aufgabenstellungen an Schülerinnen und Schüler vielfältiger und eine Stärkung der Individualisierung des Unterrichts konnte beobachtet werden.

Verbalisierungen von Karten, Graphiken und Daten wurde im GW-Unterricht nicht nur mündlich durchgeführt, sondern auch schriftlich mit besonderem Augenmerk auf Ausdruck und Struktur.

Durch die Module 1 – 7 kam es zum häufigeren Einsatz von digitalen Medien im Unterricht. Es wurde auch geübt, wie man die Qualität einer Webseite eruieren kann. Außerdem konnte man beobachten, dass sich der Anteil der individuellen Arbeitsphasen der Schülerinnen und Schüler im GW-Unterricht erhöhte und dadurch der Unterricht schülerzentrierter wurde.

Die Unterrichtsarbeit hat sich dahingehend verändert, dass die Schülerinnen und Schüler in Form eines Assignments die Arbeit in weiten Teilen selbst einteilen und selbstständig steuern konnten. Assignment ist eine Methode aus der Begabungsförderung. Die Schülerinnen und Schüler bekommen eine Zusammenstellung, der zu erledigenden Aufgaben mit Bepunktung. Sie dürfen die Aufgaben zeitlich und auch in der Auswahl selbst bestimmen, müssen aber für eine positive, zufriedenstellende, gute und sehr gute Mitarbeit eine bestimmte Punktezahl erreichen. Für diese selbstständige Arbeitsweise ist der Zugang zu digitalen Medien während des Unterrichts notwendig. Assignment benötigt stärke Vorbereitungsarbeit der Lehrperson fördert aber den individuellen Kompetenzerwerb bei Schülerinnen und Schülern.

# **8. ASPEKTE VON GENDER UND DIVERSITÄT**

Beim individualisierten Unterricht versucht die Lehrperson auf die Stärken und Schwächen, das Vorwissen und die Einstellungen der Lernenden einzugehen. Damit sind ideale Voraussetzungen für das Eingehen auf die vorgegebene Diversität gegeben.

Aufgefallen ist, dass die Schülerinnen der 6A Klasse im Zugang zu den technischen Fragen im Projekt keine Unterschiede zu ihren männlichen Kollegen zeigten. Im sprachlichen Bereich der Arbeit waren alle SchülerInnen im oberen Leistungsbereich.

# **9. EVALUATION UND REFLEXION**

Die Rückmeldungen der Schülerinnen und Schüler in den Fragebögen zeigen, dass sie während des Projekts ihre Einstellung gegenüber der VWA änderten. Es wurde der Klasse bewusst, dass sinnvolles Arbeiten an einem vorwissenschaftlichen Text als erstes ein gutes Zeitmanagement braucht und zweitens auch viele unterschiedliche Kompetenzen. Es konnte erreicht werden, dass sich die 6A Klasse sich nach Ablauf der Projektphase auf die Herausforderungen der VWA besser vorbereitet fühlt.

Die Lehrerinnen und Lehrer des BRG Wels beschäftigten sich im Rahmen einer Common Time (pädagogischer Nachmittag) mit den notwendigen Kompetenzen für das Schreiben einer VWA und diskutierten die Sinnhaftigkeit der einzelnen Module. Die Teamarbeit am BRG Wels wurde merklich verstärkt. Die Teamarbeit hat sich auf das Unterrichtsgeschehen insofern ausgewirkt, als mehrmals Team Teaching eingesetzt wurde.

Die Selbstevaluation fand während des Lesens von 25 vorwissenschaftlichen Artikeln im Fach GW statt. Anhand der Schülerarbeiten konnte man deutlich die Wirkung der einzelnen Module ablesen und auch deren Sinnhaftigkeit evaluieren. Eine wichtige Erkenntnis ist, dass nicht ein bestimmtes Fach, dass nicht eine bestimmte Lehrperson, sondern nur die Zusammenarbeit aller Beteiligten zu guten Schülerleistungen im vorwissenschaftlichen Schreiben führt.

Sowohl Schülerinnen und Schüler als auch Lehrerinnen und Lehrer engagierten sich über das Maß hinausgehend in diesem Projekt. Das heißt, dass alle Beteiligten sehr viel Zeit für die Durchführung und den positiven Ausgang investierten. Ganz besonders auffällig war, dass der extreme Zeiteinsatz in jener Klasse, die im täglichen Unterrichtsgeschehen schon sehr gefordert war, nicht erbracht werden konnte.

Am BRG Wels finden monatliche Qualitätszirkel statt, in denen LehrerInnen in Form von Arbeits- oder Projektgruppen zu bestimmten Projekten ihre Arbeitsfortschritte oder Probleme besprechen. Im Rahmen dieser Qualitätszirkel wurde das beschriebene Projekt vor allem durch die Rückmeldung und durch Fragen der nicht im Projekt beteiligten Lehrkräfte regelmäßig evaluiert, angepasst, verbessert und so auch im Kollegium verbreitet.

Durch die intensive Arbeit im Haus des BRG Wels wird oft das Sprichwort ´Tu was Gutes, und sprich darüber" vergessen: das bedeutet, dass man die regionale Dissemination der Leistungen nicht so intensiv und medial wirksam durchführt wie es notwendig wäre. Aufgrund dieser Erkenntnis wurde eine Arbeitsgruppe Presse am BRG Wels etabliert.

### **10. OUTCOME**

Es liegt für Lehrerinnen und Lehrer am BRG Wels ein Anleitungsblatt zur Organisation der einzelnen Module im Projekt mit den dazugehörigen Ansprechpersonen auf.

Für Schülerinnen und Schüler wurden Arbeitsblätter in unterschiedlichen Unterrichtsfächern erarbeitet. Ganz besonders zu erwähnen sind Arbeitsblätter für den GW Unterricht der 6. Klasse zu EU spezifischen Themen.

Des Weiteren wurde ein Assignment ausgearbeitet (Aufgabenstellung zum autonomen Lernen der Schülerinnen und Schüler).

# **11. EMPFEHLUNGEN**

Die Befragung der Lehrerinnen und Lehrer am BRG Wels Wallererstraße während einer Plenumssitzung der Common Time ergab, dass die stringente Vorbereitung auf das Schreiben der Vorwissenschaftlichen Arbeit im Rahmen der Reifeprüfung einen wichtigen Vorteil bietet: Lehrerinnen und Lehrer, die in der 7. Klasse die Betreuung einer VWA übernehmen, wissen, dass die Grundlagen des Arbeitens schon vermittelt wurden.

Die Module, die am BRG Wels entwickelt wurden, bieten – laut den Rückmeldungen der LehrerInnen des BRG Wels – eine sinnvolle und zielführende Vorbereitung zur Erstellung von VWAs. Drei Aspekte sind dabei hervorzuheben: Das Arbeiten in einer wissenschaftlichen Bibliothek, die Vorbereitung auf die graphische Darstellung von Daten in Diagrammen und Karten und das wissenschaftliche Formulieren.

Die Zusammenarbeit von unterschiedlichen schulischen Arbeitsgemeinschaften, wie GW, GSP, D, EDV, M, ist von großer Bedeutung.

Wie schon erwähnt, gab es schulintern eine intensive Kommunikation über das Projekt. Wir werden das Projekt auch bei Landes-Arge Tagungen im Schuljahr 2017/18 vorstellen. Insbesondere in der ARGE EU (Internationale Zusammenarbeit) und in GW ARGE.

### **12. LITERATURVERZEICHNIS**

Henz, Katharina (2011): Vorwissenschaftliches Arbeiten. Ein Praxisbuch für die Schule. Wien: Dorner-Verlag 2011

Hujber, Wendelin (2010): Vorschläge für Zitierregeln im Schulgebrauch Online unter: <http://www.bibliothekenservice.at/sb-praxis/zitieren.html> [Stand: 2010- 10-25]

Bundesministerium für Bildung: Die kompetenzorientierte Reifeprüfung Vorwissenschaftliche Arbeit

Unverbindliche Handreichung für das Prüfungsgebiet "vorwissenschaftliche Arbeit" (VWA) (2016): Onlineunter:

[https://www.bmb.gv.at/schulen/unterricht/ba/reifepruefung\\_ahs\\_vwa\\_handreichung.pdf?5kh3zi](https://www.bmb.gv.at/schulen/unterricht/ba/reifepruefung_ahs_vwa_handreichung.pdf?5kh3zi)

[Stand:2016 -10-01]

Bundesministerium für Bildung: Vorwissenschaftliche Arbeit Materialien (2016): Online unter: <http://www.ahs-vwa.at/mod/data/view.php?d=2&sort=29&order=ASC> [Stand: 2016-11-08]

### **BEILAGE**

Arbeitsblatt Modul 4: Interpretation von Daten und Graphiken. Thema: EU

Arbeitsblatt Modul 1: Recherche

Arbeitsblatt Modul 3: Arbeiten mit Excel

Arbeitsblatt Modul 5: Karten erstellen

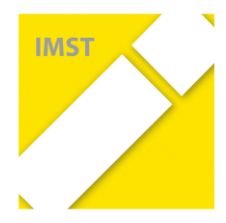

### **Qualifizierung zur/als E-Education-Expertenschule im Rahmen eines IMST-Projektes:**

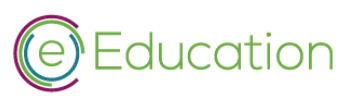

### **Badges für alle Schultypen**

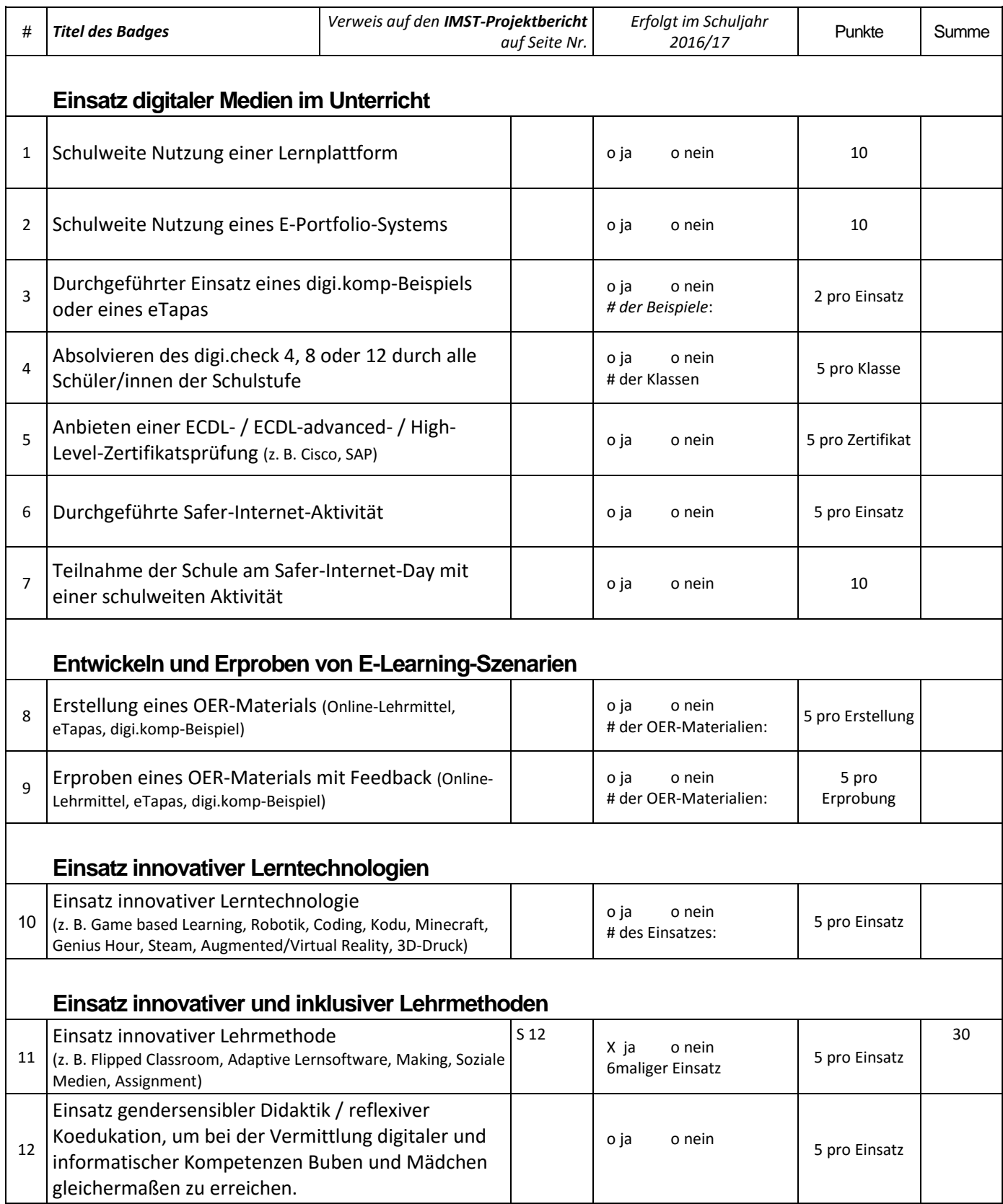

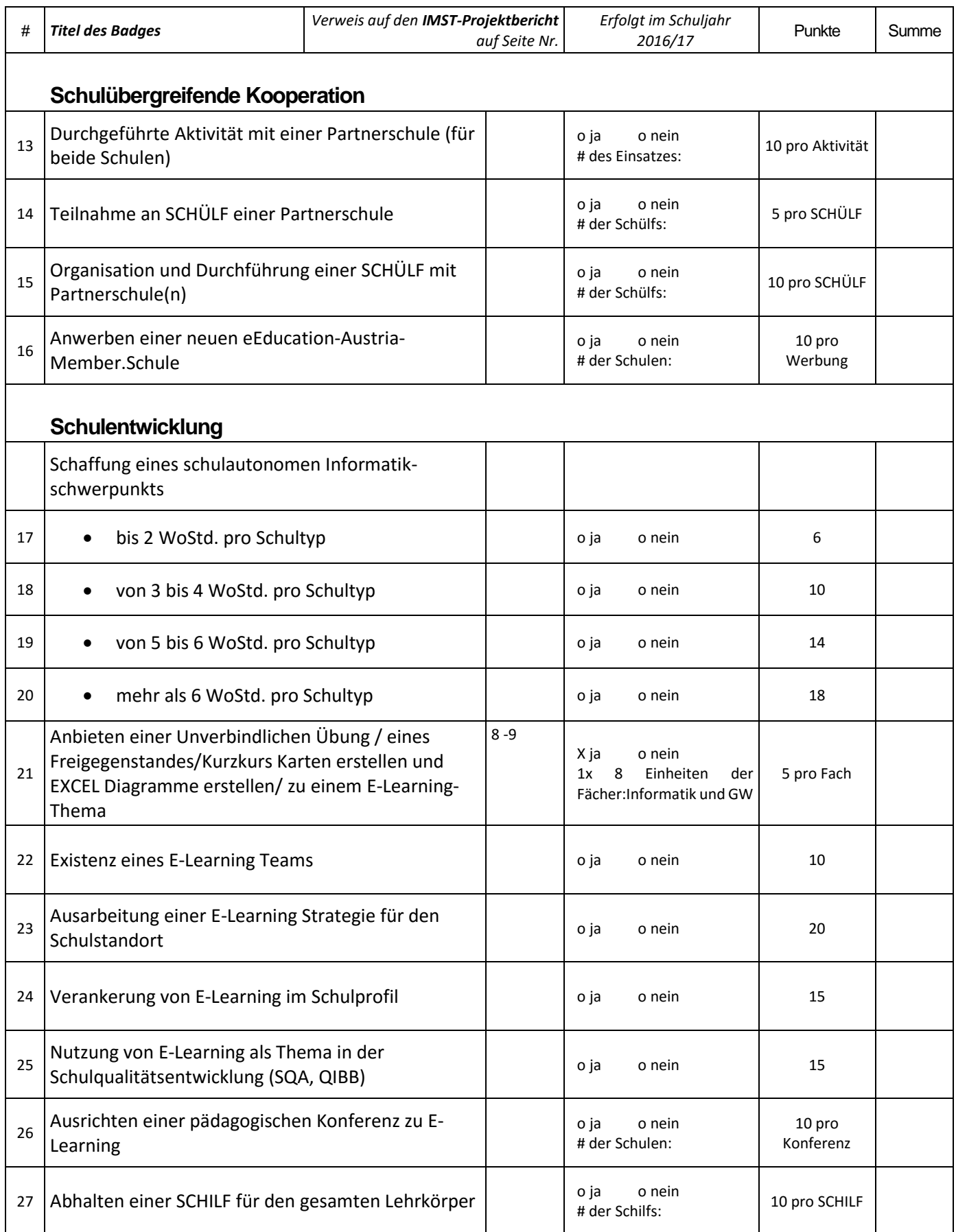

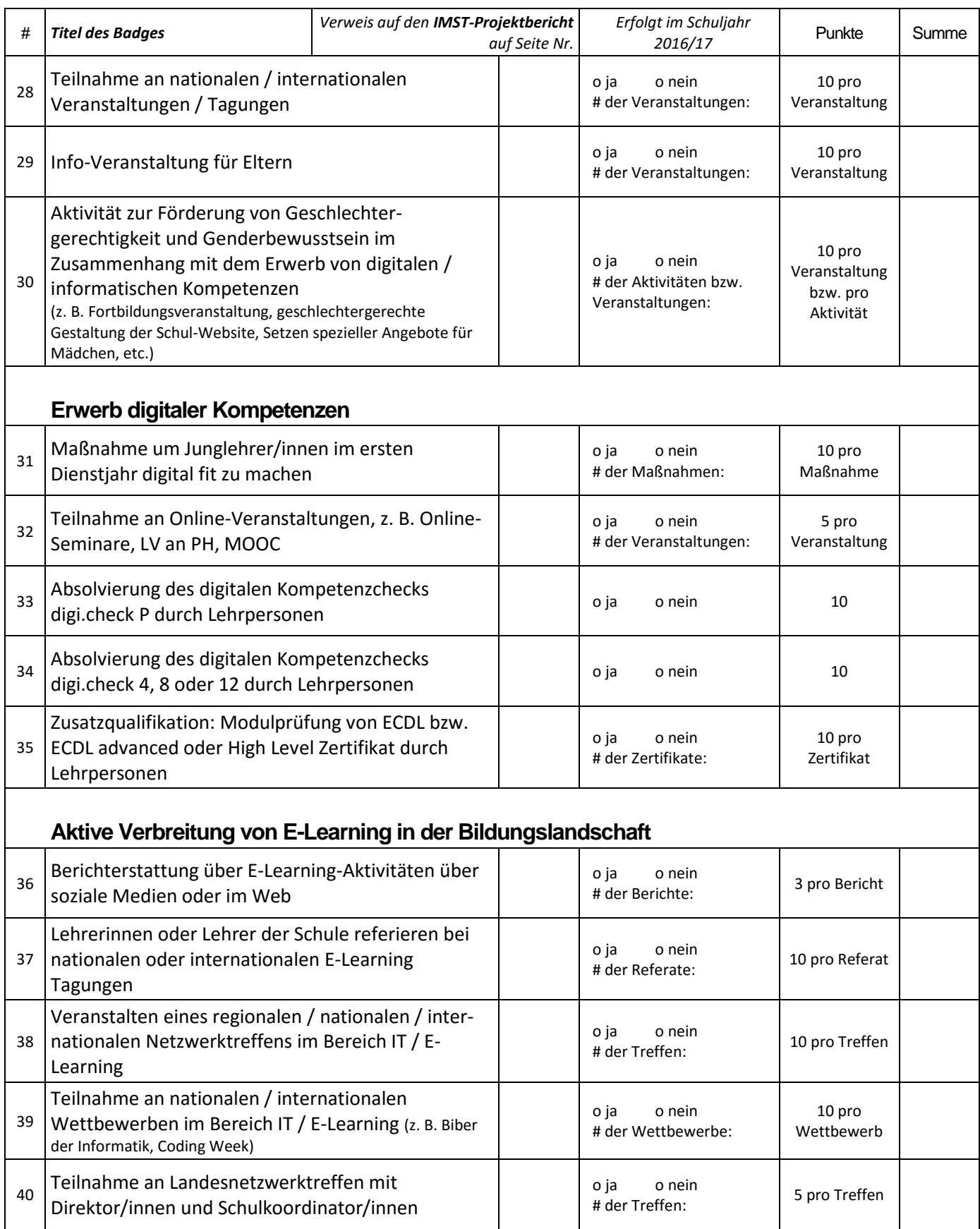

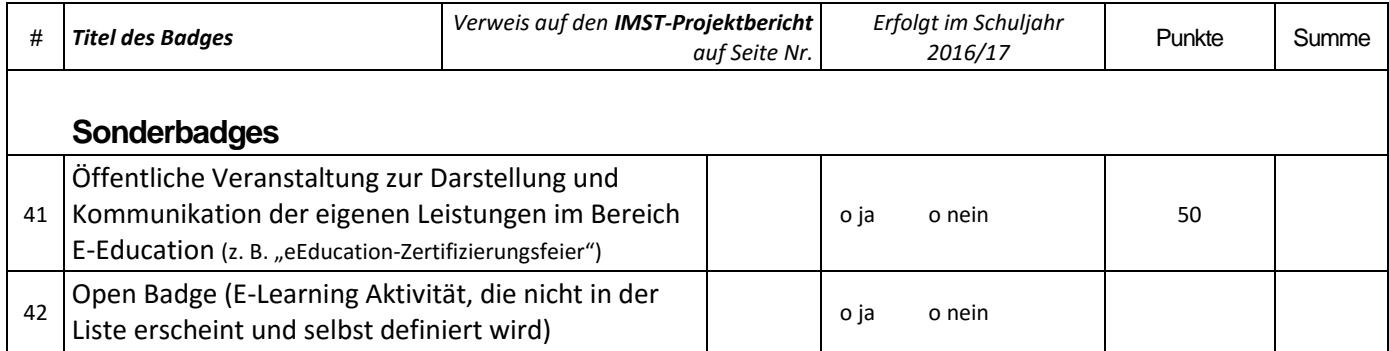

#### **Summe der Punkte laut obiger Liste (IST): ............................................**

**Schule: ................................................................................................. Schultyp: ..............................................................................................**

**Zu erreichende Punkte:**

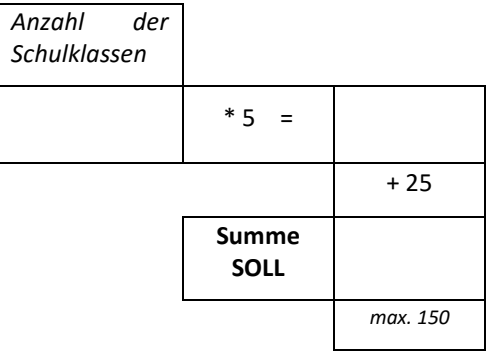